If you are familiar with the features provided by the previous generation functional sizing software such as the *Function Point WORKBENCH* the information below will enable you understand how to use your experience to understand the new advanced features in **SCOPE**. In developing **SCOPE** the designers have identified and addressed the 'wish list' from counters using older tools to bring you **SCOPE** - the Function Point software for people serious about counting. It will solve your current counting, configuration and reporting problems.

You will find that **SCOPE** has advanced the concepts of functional modelling and Functional Size measurement and moved FPA forwards into the arena of quantitative project scope management and software asset configuration management.

If you are currently an *FPW* user then **SCOPE** will import all your counts, projects, and systems related data from *FPW* and translate them into the **SCOPE** structure so that you will lose nothing of your count history.

#### **Advanced Features of SCOPE**

#### **Projects Impacting Multiple Applications**

**SCOPE** models your applications architecture so that it allows a Business Initiative to be modelled as a project that impacts many applications. The Project size can then be aggregated across multiple applications. Each application can have multiple change requests counted for a single project, or multiple change requests on the same baseline that have been initiated from many different projects. You can aggregate size and report at any level, i.e. Count, Release, Project or Application.

#### Applications that have Multiple Counts within the Same Release

**SCOPE**'s unique configuration capability enables it to manage concurrent Enhancement counts ensuring other counts are not overwritten when updating the master Application counts (Production Releases). This feature enables a project manager to 'scope' multiple change requests on the work in progress release and track the impact of each individual count on the overall release. The aggregated collection of counts is used to update the Production Baseline Release. If a change request is not approved then the count session is deleted or it can use the **SCOPE** feature to 'hold it over' to the next Release, and the integrity of the Release is retained.

**SCOPE** allows counters to take a copy of the current baseline (see 'snapshot' feature) and do their counts remotely and then when they are finished they can select to import their count back into the current Release. **SCOPE** has the intelligence to 'merge' the count back into the current Release even if the baseline has subsequently changed, other counts remain intact. This feature allows multiple counters to count on the same baseline at the same time without impacting each others work.

The merge capability also allows you to 'combine' all your past MS EXCEL counts into the same baseline count. **SCOPE** builds the baseline based on the imported elementary processes and data groups impacted. All count information is retained after import.

#### Tracks Rework for Enhancement and Development Projects

**SCOPE** enables multiple counts to be performed on the same functional model throughout the development lifecycle. As a new function is added, and subsequently changed several times at different stages of the lifecycle, **SCOPE** tracks the rework. It is able to report the net impact, the net result of the delivered software and the cumulative size of the rework.

#### Modern Interface - Ease of Use and Time Saving Data Entry

All features in **SCOPE** are performed and displayed on the single main screen avoiding the time consuming tasks of navigating through overlapping multiple windows. All features and short-cuts are typical of those set by Microsoft Windows® products.

#### Online Reporting of over 38 Different Reports

**SCOPE** has advanced cross-referencing and reporting functionality to enable you to easily do online 'whatif' analysis and produce up to 38 different reports instantly. Previewed reports if accepted can be printed, sent to MS WORD, MS EXCEL, and HTML. It also allows you save the report as a Snapshot Viewer file, and sends directly via email or print as a PDF.

#### **Other Users Viewing Count Reports**

**SCOPE** allows you to 'snapshot' a count into its own **SCOPE** database. The count details can then be viewed in detail by non- **SCOPE** users using **SCOPE** Viewer which is downloadable from www.totalmetrics.com.

Users can read all details of the count and print reports; they are just not able to make changes. This saves creating lots of reports and sending to your users. Instead send them the database and they can see what they want in the count.

#### **Extended Length for Names and Descriptions**

**SCOPE** allows you to enter up to 255 characters for all names of all your Processes, Data Groups, Notes and Attributes etc. Description field lengths are almost unlimited. You can enter and report a full description for all types of Tree Nodes. All characters in the names are fully viewable on the hierarchy. **SCOPE** allows you to Search and Replace not only the names of Processes, Data, Notes and Attributes but also on their descriptions.

#### **Hierarchical Modelling**

**SCOPE** hierarchically models:

- □ Your organisations projects and their relationships to Applications, their Releases and their Change Requests (enhancements).
- □ Elementary **Processes** (transactions) into a full functional model that is not restricted by box sizes and displays in an MS Explorer format
- Notes into customised folders for easy sorting and look up. Notes also have extensive descriptive capabilities.
- □ Attributes (Labels) into customised categories. Data Groups (Files) can also be linked to attributes.
- Data can be modelled so that the related Logical Data Groups (ILFs and EIFs) are grouped into File Folders, then hierarchically decomposed into Record Element Types for each Logical File as well as each individual Data Element within the RETs

#### **Detailed Recording of Data Groups**

**SCOPE** not only allows you to link Elementary Processes to the Data Groups but also allows you to identify exactly which RETs and Data Elements are used by the Process, identify their access type and link and report at this level. **SCOPE** will then derive the complexity of the elementary processes from the FTRs and DETs linked and the complexity and type of the file by the number of RETs and DETs and the types of accesses (update or read only).

#### **SCOPE Database – single Microsoft Access Compatible File**

**SCOPE** databases are easily identified and saved as a single .FPA file that is Microsoft Access compatible.

The following Tables identify the functions you may currently be using in FPW and maps them to their corresponding functions in SCOPE to assist you in the upgrade transition from FPW to SCOPE.

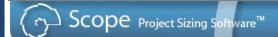

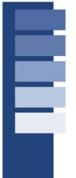

| FUNCTION                                                                                  | Function Point<br>WORKBENCH™                                                                 | SCOPE Project<br>Sizing Software <sup>™</sup>                                                          | COMMENTS – SCOPE Features                                                                                                    |
|-------------------------------------------------------------------------------------------|----------------------------------------------------------------------------------------------|----------------------------------------------------------------------------------------------------|----------------------------------------------------------------------------------------------------|
| Create Project                                                                            | System Tables -Project List -Add                                                             | File - Project and<br>Applications List-<br>Project List – Add<br>Project                              | SCOPE enables you to relate a project to more than one application. Link projects to multiple Count Requests by linking in either the Project List or Count Session Details. Allows more than one Project to impact an Application at the same time.  FPW does not allow multiple Counts in multiple applications to be aggregated into a Project |
| Create a Function Point Count for a Release                                               | Function Point Counting- Create Count- System Name- Project Name - Phase Name- Scenario Name | File - Project and<br>Applications List-<br>Select Release Type<br>- Add Release- Add<br>Count Session | SCOPE allows multiple concurrent counts on the same Release of software. It tracks and reports the impact of each individual count session or the cumulative effect.  FPW does not allow Counts to be applied to a specific Release.                                                                                                    |
| Overlay<br>another Count<br>on an existing<br>counts<br>baseline?                         | Not Available -<br>Only able to be<br>individually tracked<br>using Labels                   | Add a Count Session<br>to the Release with<br>update Rights                                            | SCOPE allows concurrent change requests within a Release to be tracked and recorded separately as Count Sessions, set up under the same Releases. New counts can be set up as a new session. Create a new Release in "Other Releases' to keep a snapshot at any point in time                                                                     |
| Creating a new Release based on the current Production Baseline Release                   | Base on existing count? Select Application Count, Scenario - MASTER                          | Base on existing<br>Release? Select the<br>Production Release<br>with Gold Padlock<br>Icon             | SCOPE tracks the latest Production Baseline Release by highlighting with a Gold Padlock Icon. If you want to base the Release on a Previous Work in Progress Release then select that Release.                                                                                                    |
| Creating a<br>new count for<br>the same<br>project for the<br>same release<br>of software | Base on existing count? Select Application Project, Phase Name, Scenario <name></name>       | Highlight the<br>Release with the<br>Open Padlock Icon<br>and select New<br>Count                      | SCOPE tracks the latest Release that has update rights to the Baseline Release by highlighting it with an open Padlock Icon                                                                                                    |

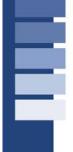

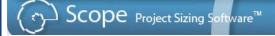

|                                               | Application Baseline / Project Function Point Count                                                      |                                                                                                    |                                                                                                    |  |
|-----------------------------------------------|----------------------------------------------------------------------------------------------------|----------------------------------------------------------------------------------------------------|----------------------------------------------------------------------------------------------------|--|
| FUNCTION                                      | Function Point WORKBENCH™                                                                                | SCOPE Project<br>Sizing Software™                                                                                                    | COMMENTS – SCOPE Features                                                                                                    |  |
| Production Application Baseline Count         | Function Point Counting - Modify Count, Type= Application Select System Name, Scenario                   | File - Project and<br>Applications List-<br>Explode tree -<br>Select Application,<br>Production Release<br>(Open, Release with<br>Gold Padlock)                        | SCOPE highlights the latest Production<br>Release with a Gold Padlock ICON. If that<br>count is the latest ie. There are no current<br>Count Sessions then it has an Opened<br>padlock Icon.                                                                                                    |  |
| Development<br>Project Count                  | Function Point Counting -Modify Count, Type= Project Select System Name, Project (Development), Scenario | File - Project and<br>Applications List-<br>Explode tree -<br>Select Application-<br>Work in Progress<br>Release (Open<br>Green Padlock),<br>Open the Count<br>Session | SCOPE highlights the latest release being counted for a project with an open green padlock. Counts measured at different stages of the lifecycle are recorded as Count Sessions but are individually tracked on the same Release model to retain configuration control. Record Project Details for each Count Session in the Project List                                                                                                    |  |
| Enhancement<br>Project Count                  | Function Point Counting -Modify Count, Type= Project Select System Name, Project (Enhancement), Scenario | See above. Highlight a Count Session and select Open. Link the count session to the Enhancement Project in the Project List Screen                                     | If your make changes to the Release when a Count Session is open then all changes for the Enhancement Project can be tracked by assigning an impact type to the elementary processes and data groups (impact type = add, change, delete). This is similar to using Tracking in Microsoft WORD. Record Project Details in the Project List. SCOPE allows you to record multiple counts for a Project across many different Applications or within the same application and aggregate the counts to a Project Total |  |
| Recording<br>Rework during a<br>Project       | Not available – a<br>work around is to<br>use Labels                                                     | Use a Count Session to record your new changes. Impacts across the lifecycle can be tracked cumulatively                                                               | Report the total functionality impacted using the "Release Rework Functional Size" Report Option                                                                                                    |  |
| Updating the<br>Baseline<br>Application count | File - Update<br>System Master                                                                           | File – Project and<br>Applications List –<br>Select a work in<br>progress Release<br>with the Open<br>Padlock (has<br>update rights),<br>select Update to<br>Baseline. | The Baseline Application Count is protected from being mistakenly updated by an earlier count that overwrites later changes. You are given the option to 'hold over' a count if it is not to be applied to this baseline or to exclude a count in which case it is not used to update the baseline (useful for conversion counts).                                                                                                    |  |

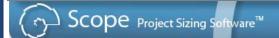

| FUNCTION                                     | Function Point<br>WORKBENCH <sup>™</sup>                                                                                                | SCOPE Project<br>Sizing Software <sup>™</sup>                                                                                                    | COMMENTS – SCOPE Features                                                                                                    |
|----------------------------------------------|----------------------------------------------------------------------------------------------------|----------------------------------------------------------------------------------------------------|----------------------------------------------------------------------------------------------------|
| Modify Data<br>Group<br>Details              | Function Point<br>Counting – Count<br>Files / Modify                                                                                    | Double click Data<br>Group. Or Select<br>Detail TAB opposite<br>window to Data Tree                                                                                        | SCOPE displays all Data details on<br>the same screen, dynamically as<br>you move around the data tree                                                                                                    |
| Create a<br>new Data<br>Group                | Tables, System Tables, System Files, Add, Count Files, Add, Select Modify  There is no way to model, sort or 'group' Data Groups in FPW | Select <u>Data</u> Tree<br>TAB – ALT/INS for<br>Data Group or set up<br>Folders for Related<br>Data Groups (Right<br>Click and select to<br>Insert a Data Group<br>Folder) | SCOPE allows you to create Data Groups on the same screen as you view your hierarchy. If you need add a new file press ALT/INS. Data can be modelled for easy sorting, searching and grouped from a User perspective. Related Data Groups can be catalogued and stored unde a Data Folder for ease of use. |
| Create a<br>RET for a<br>Data Group          | Not available                                                                                                    | ALT/INS/Shift,                                                                                                    | SCOPE allows you to record details of the RETs and link them to Processes that Read or Update them                                                                                                    |
| Create a<br>DET for a<br>Data Group          | Not available                                                                                                    | INS                                                                                                    | SCOPE allows you to record details of the DETs and link them to Processes that Read or Update them                                                                                                    |
| Insert a<br>higher level<br>Function<br>Node | INS /OK<br>Component                                                                                                    | Select <u>Function</u><br>Tree TAB – ALT/INS                                                                                                    | SCOPE uses all the Windows standard commands for copying, moving , shifting nodes.                                                                                                    |
| Insert an<br>Elementary<br>Process           | INS- Transaction<br>– OK                                                                                                    | INS                                                                                                    | SCOPE uses Windows Explorer format and by not having boxes around functions and processes it allows over 40 to be displayed in a single screen.                                                                                                    |
| View<br>Process<br>Details                   | Double Click<br>Mouse                                                                                                    | Select <u>Detail</u> TAB on<br>the opposite window<br>to the <u>Function</u> Tree                                                                                          | SCOPE displays all Process details on the same screen, as you move around the tree. You can view all its links, Data, Notes and Attributes and the Change Request (Count Sessions) that impacted it.                                                                                                    |

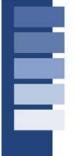

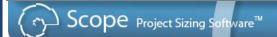

### **Assess Process Complexity**

| FUNCTION                                                           | Function Point<br>WORKBENCH <sup>™</sup>          | SCOPE Project<br>Sizing Software <sup>™</sup>                                                                | COMMENTS – SCOPE Features                                                                                                    |
|--------------------------------------------------------------------|---------------------------------------------------|----------------------------------------------------------------------------------------------------|----------------------------------------------------------------------------------------------------|
| Using Ranges of DETs and FTRs                                      | Complexity Rating<br>Method - Rapid               | Result Source –<br>Range                                                                                     | SCOPE Default is Average Input                                                                                                    |
| Input values of FTRs and RETs                                      | Complexity Rating<br>Method – Record<br>DETs/FTRs | Result Source –<br>Enter Value, Range                                                                        |                                                                                                    |
| Derive from number<br>of DETs and<br>FTRs linked to<br>the process | Not available                                     | Result Source – Derive - Complexity and type automatically derived from RETs and DETs linked and access type | SCOPE automatically derives BOTH the number of FTRs and the DETs from the links. This provides the most accurate counting capability of any tool currently on the market. Ensures traceability and auditability of your counts. |
| Guess Low /Average<br>/High                                        | Only available using range selections             | Result Source –<br>Assessment and<br>select Low/Ave/High                                                     | SCOPE - select low, average or high                                                                                                    |

### **Assess Data Group Complexity**

|                                                          | T                                                                                     | 1                                             |                                                                                                    |
|----------------------------------------------------------|---------------------------------------------------------------------------------------|-----------------------------------------------|----------------------------------------------------------------------------------------------------|
| FUNCTION                                                 | Function Point<br>WORKBENCH <sup>™</sup>                                              | SCOPE Project<br>Sizing Software <sup>™</sup> | COMMENTS – SCOPE<br>Features                                                                                                    |
| Using Ranges<br>of RETS<br>and DETs                      | Complexity Rating<br>Method - Rapid                                                   | Result Source –<br>Range                      | SCOPE Default is Low – Type undefined                                                                                                    |
| Input numbers<br>of DETs<br>and RETs                     | Complexity Rating Method – Record DETs/FTRs – can be derived from the numbers entered | Result Source – Enter<br>Value                |                                                                                                    |
| Derive from names of DETs and RETs listed for Data Group | Not Available                                                                         | Result Source –<br>Derived                    | SCOPE automatically derives BOTH the number of RETs and the DETs recorded for the Data Group in the Data Tree structure. This provides the most accurate counting capability of any tool currently on the market. Ensures traceability and auditability of your counts. Note: DETs and RETs can be imported from any list recorded in a column in a spreadsheet using the EXCEL Import option |
| Guess<br>Low/Averag<br>e/High                            | Only available using range selections                                                 | Result Source –<br>Assessment                 | SCOPE allows you just to<br>select low average or high,<br>default is LOW                                                                                                    |

| FUNCTION                                                                                                | Function Point WORKBENCH™                                         | SCOPE Project<br>Sizing Software <sup>™</sup>                                                                                                    | COMMENTS – SCOPE Features                                                                                                    |
|----------------------------------------------------------------------------------------------------|-------------------------------------------------------------------|----------------------------------------------------------------------------------------------------|----------------------------------------------------------------------------------------------------|
| Identify which<br>Processes or<br>data groups are<br>impacted by a<br>change request<br>to the software | Create an Enhancement Project Count – Select the Enhancement Type | Work in Progress Release – Count Session – Select Enhancement Type (see above status bar) The Icon next to the Data Groups and Processes, immediately change colour Green = add, Orange = change Grey = Delete Black = No Impact | SCOPE records work in a Count Session by awarding an impact type to the new, changed or deleted Processes or data groups. In the Details screen, view cumulative session impacts recorded in multiple sessions across the Release Project Cycle. The size of the current Enhancement Count Session is automatically displayed above the status bar in FP Size and Count Session Impacted |
| Reporting a<br>selected<br>Function Point<br>Counting<br>Session                                        | Function<br>Summary with<br>Files                                 | Reports -Count Session Impacted Functional Size OR view result online at the just above the status bar OR view result online in Project and Applications List                                                                    | SCOPE allows you to report the impact recorded just for this selected count session for the Release.  All reports are viewable online or a summary value is dynamically calculated on the screen and in the Project and Applications List. All reports can be exported to MS WORD, MS EXCEL or HTML                                                                                      |
| Reporting All<br>Function Point<br>Counting<br>Sessions for a<br>Release                                | Not available                                                     | Reports - Release<br>Impacted Functional<br>Size<br>OR view result<br>online at the just<br>above the status bar<br>OR view result<br>online in Project and<br>Applications List                                                 | SCOPE Reports the impacted functions for all count sessions for this release                                                                                                    |
| Reporting the Net Result of the Enhancement Counts                                                      | Not available,<br>until you update<br>the Master                  | Reports - Release Baseline Functional Size OR view online (see above)                                                                                                    | Reports the net effect of the Adds and Changes, removes the Deleted functions                                                                                                    |

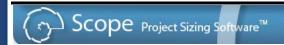

| FUNCTION                                                  | Function Point<br>WORKBENCH™                                                                                               | SCOPE Project<br>Sizing Software <sup>™</sup>                                                                                      | COMMENTS – SCOPE Features                                                                                                    |
|-----------------------------------------------------------|----------------------------------------------------------------------------------------------------|----------------------------------------------------------------------------------------------------|----------------------------------------------------------------------------------------------------|
| Create Labels                                             | (Create Labels) Select Tables – Global Tables – Global List – System Use, Add                                              | (Create Categories of Attributes) Select – Attribute Tree TAB - ALT/INS to create CATEGORY. Highlight Category – INS and Attribute | SCOPE has Categories instead of Labels and Attributes instead of Label Options. SCOPE allows you to Label Data as well as processes. SCOPE's attributes are non-exclusive so it allows you to link more than one option of an attribute to a single process. |
| Linking Labels                                            | Select Link Labels whilst in a Transaction. Only links to Transactions and links to related Label Options are not allowed. | Select Link Mode<br>and view Attribute<br>tree. Link to Data or<br>Processes or Notes.                                             | SCOPE allows you to create new Categories and Attributes whilst still viewing the Process , Data or Notes Tree. You can link related Attributes to the same Process or Data Node. They are not mutually exclusive.                                           |
| View<br>Combinations of<br>Labelled<br>Processes          | View Options,<br>Search and<br>Highlight, Complex<br>Labels etc.                                                           | Select Filter Mode<br>Icon, Highlight the<br>attribute and click<br>the Boolean Icons<br>(And/Or/Not) on<br>Main Menu              | scope allows you to view the flagged result of your filter selection immediately on the screen. Allows you to save the question selection criteria (Filter) or the results (Flags)                                                                           |
| Save a selection<br>Filter                                | Save / Load<br>Complex Label                                                                                               | Filter Set Icon, Save                                                                                                    | SCOPE allows you to use a selection filter for any of the Trees (Process, Data, Notes and Attributes) and save this filter. It is not restricted to just the Attributes Tree                                                                                 |
| Load a selection filter                                   | Load Complex<br>Label                                                                                                    | Filter Set Icon, Apply                                                                                                    | If you want to see the cumulative result of selecting, using a Data Group plus selected Notes, plus selected Attributes, then save each Flag Set result and then apply them cumulatively                                                                     |
| Save the results<br>of your selection<br>Filter           | -                                                                                                    | Highlight the root<br>node for the Flagged<br>Tree, Flag Set Icon,<br>Save                                                         | SCOPE allows you to save the results of a selection, and then re-apply them cumulatively.                                                                                                    |
| Cumulatively<br>Load the results<br>of many<br>selections | Load Complex<br>Label, Add to<br>Complex Label                                                                             | Flag Set Icon, Apply<br>Flags Cumulatively,<br>Apply                                                                               |                                                                                                    |

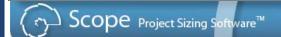